## Clientes da Versão paga – ATENÇÃO!

 Só coloque o código no sistema DEPOIS que configurou a rede local, caso coloque o código e configure a rede, irá desabilitar a versão paga.

Configurar Pizzaria Free para trabalhar em Rede Local – Usando Windows XP Tutorial Micro Estação

**TUTORIAL – MICRO ESTAÇÃO – VÁLIDO PARA VERSÃO 17.9 OU SUPERIOR** 

**MICROS ESTAÇÃO SERÃO OS DEMAIS COMPUTADORES QUE IRÃO TRABALHAR COM O** SISTEMA, OU SEJA, QUALQUER COMPUTADOR **COM EXCEÇÃO DO SERVIDOR, SERÁ UM MICRO ESTA ÇÃO .** 

## Baixe e instale o sistema em todos os micros.

Entre no programa PizzariaFree, clique no Menu Configurações, e escolha a opção "Caminho do Banco de dados (Rede ou Local). Aparecerá a imagem abaixo

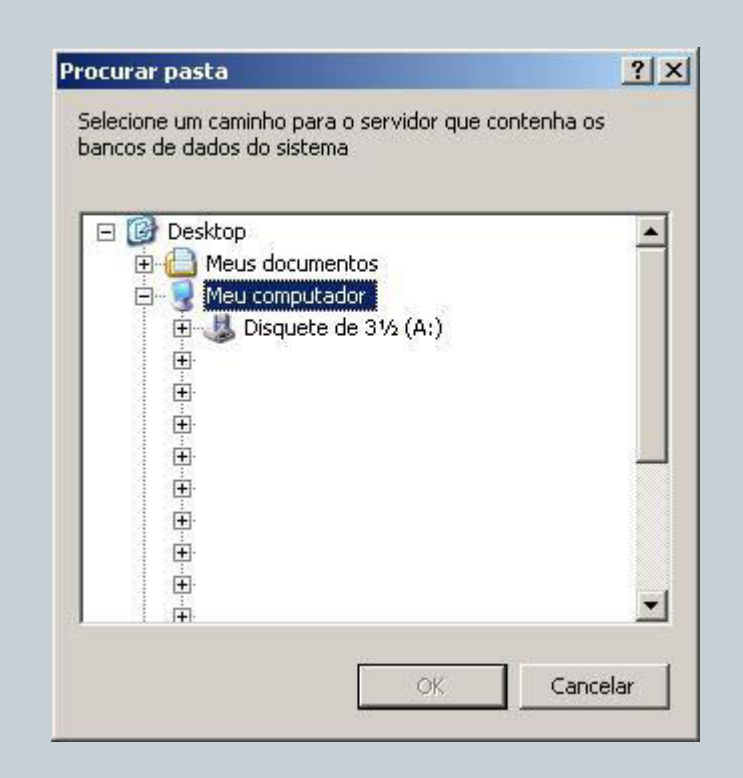

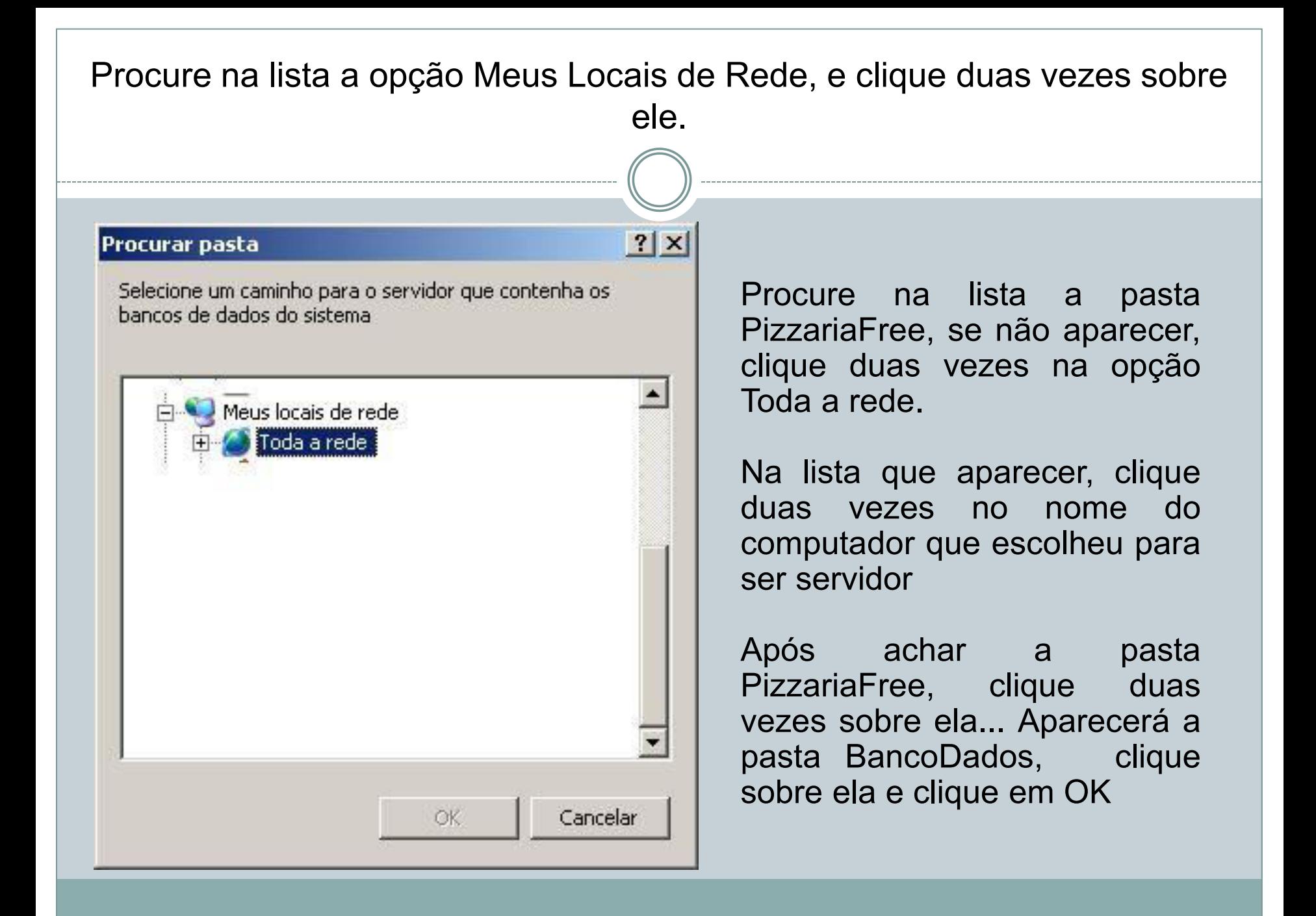

## Aparecerá a imagem abaixo, clique em Sim

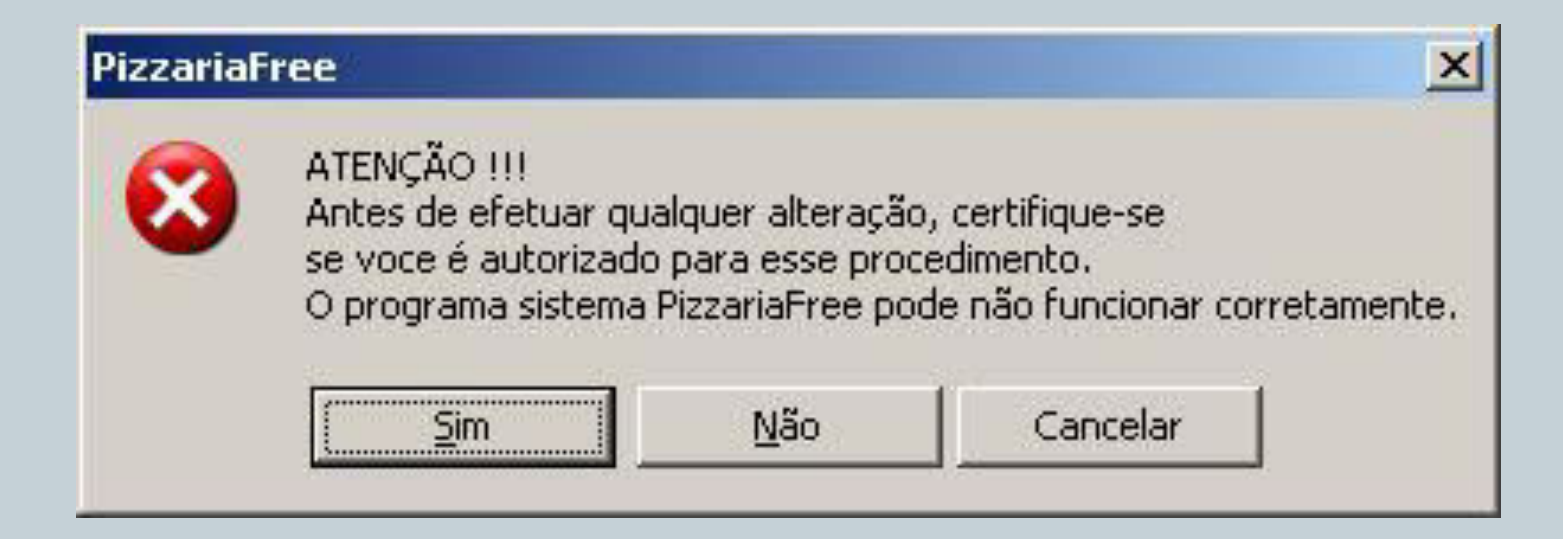